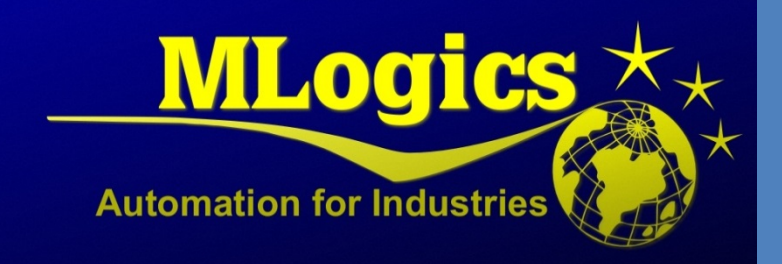

# BatchXpert

English V1.1

*Command line usage for "Database Administration Tool"*

# **Inhalt**

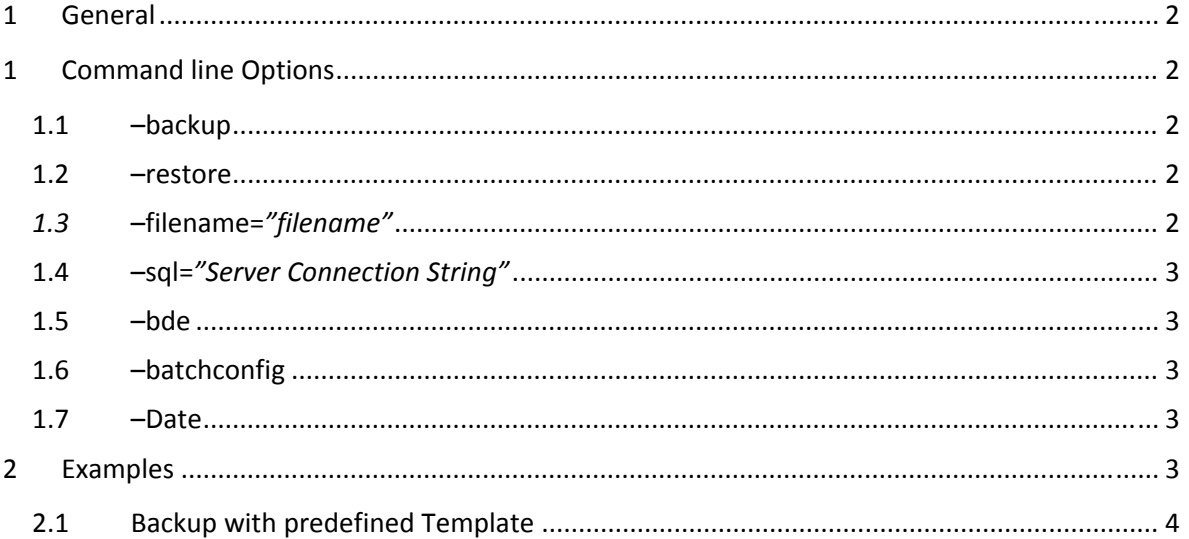

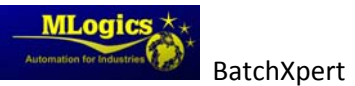

# **1 General**

The BatchXpert system incorporates an "Database Administration Tool", that permits to execute Database Maintenance Tasks in an managed and secure manner. This Tool also can be started with command line options, for use in batch files or other applications. These same Command line options are used by the BatchXpert Automatic Backup stragegy that can optionaly deployed to every BatchXpert Station.

# **1 Command line Options**

The following Command line options are implemented in the Application

### **1.1 –backup**

Alias: ‐b

Required but mutual exclusive with "-restore". Either the "-backup" or the "-restore" flag must be set, but not both.

Defines that the requested operation will be an "backup" operation. An given Template will be backuped from the current machine and the backup saved in the associated backup file.

#### **1.2 –restore**

Alias: ‐r

Required but mutual exclusive with "‐backup". Either the "‐backup" or the "‐restore" flag must be set, but not both.

Defines that the requested operation will be an "restore" operation. An given backup file will be restored to the current machine according the configuration saved in the backup archive.

### *1.3* **–filename=***"filename"*

Alias: ‐f, ‐file

Required value that defines the source file that will be used for the selected operation (ether backup or restore).

If backup is selected, the –file attribute indicates the preconfigured configuration file (.bxbakconfig) that contains the definition of the backup to perform.

If restore is selected, the –file attribute indicates the backup file (.bak) that will be restored.

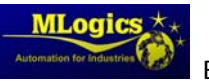

## **1.4 –sql=***"Server Connection String"*

Alias: ‐s

Required but mutual exclusive to "‐bde" and "‐batchconfig" Command line Option. This option specifies an direct connection string, on whitch the Backup operation will be performed.

Instead of specifying an direct sql string by the "‐sql" option, one can also specify the "‐bde" or "‐ batchconfig" option to use the respective default database connection string for the selected database ("BDE" or "Batch Configuration").

## **1.5 –bde**

Required but mutual exclusive to "‐sql" and "‐batchconfig" Command line Option. This option specifies that the default BDE connection string will be used to perform the backup.

Instead of specifying an direct sql string by the "‐sql" option, one can also specify the "‐bde" or "‐ batchconfig" option to use the respective default database connection string for the selected database ("BDE" or "Batch Configuration").

### **1.6 –batchconfig**

Alias: ‐bc

Required but mutual exclusive to "-bde" and "-sql" Command line Option. This option specifies that the default BDE connection string will be used to perform the backup.

Instead of specifying an direct sql string by the "‐sql" option, one can also specify the "‐bde" or "‐ batchconfig" option to use the respective default database connection string for the selected database ("BDE" or "Batch Configuration").

### **1.7 –Date**

Alias: d

Appends the current date and time to the selected destination string during backup operations

## **1.8 –Update**

Alias: u

Updates the Selected Databases to the latests available version

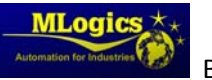

# **2 Examples**

## **2.1 Backup of Batchconfig database**

"C:\Program Files (x86)\BatchXpert\BatchXpert Database Administration Tool.exe" –bak – batchconfig –date –file="C:\Daten\Backup\SQL.bak"

Performs an sql backup to the "C:\Daten\Backup\" directory. The resulting filename will be "SQL 2015 02 11 18 02.bak" due to the "‐date" option

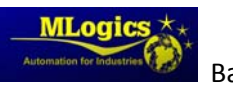